# **FOREXA**

## **Gebruiksaanwijzing voor de Full HD Webcam**

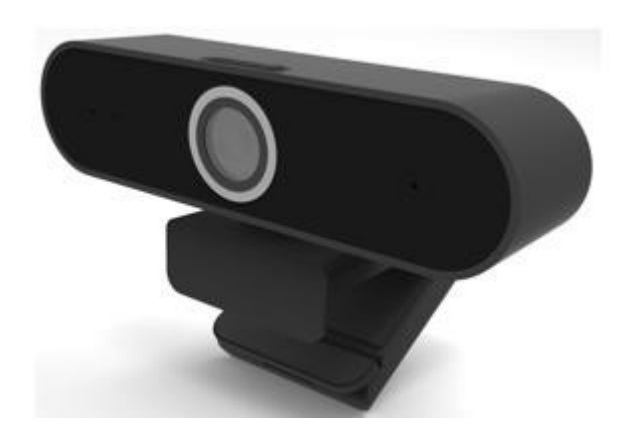

Hartelijk dank voor uw aankoop op de Full HD Webcam van Forexa! Wij waarderen het enorm dat u voor ons heeft gekozen en wij wensen u veel plezier met uw nieuwe webcam.

### **Product introductie**

Onze webcam wordt zowel veel gebruikt in het onderwijs en in zakelijke vergaderingen, daarnaast is hij ook zeer geliefd in privé gebruik. Deze webcam maakt gebruik van een professionele beeldverwerkingschip en een hoogwaardige fotogevoelige chip, die voor de ultieme HD beleving zorgt. Verder heeft onze webcam een compact formaat, een gemakkelijke installatie, sterke stabiliteit en een eenvoudige bediening. Wij kunnen u ervan verzekeren dat onze webcam de beste keuze is voor u!

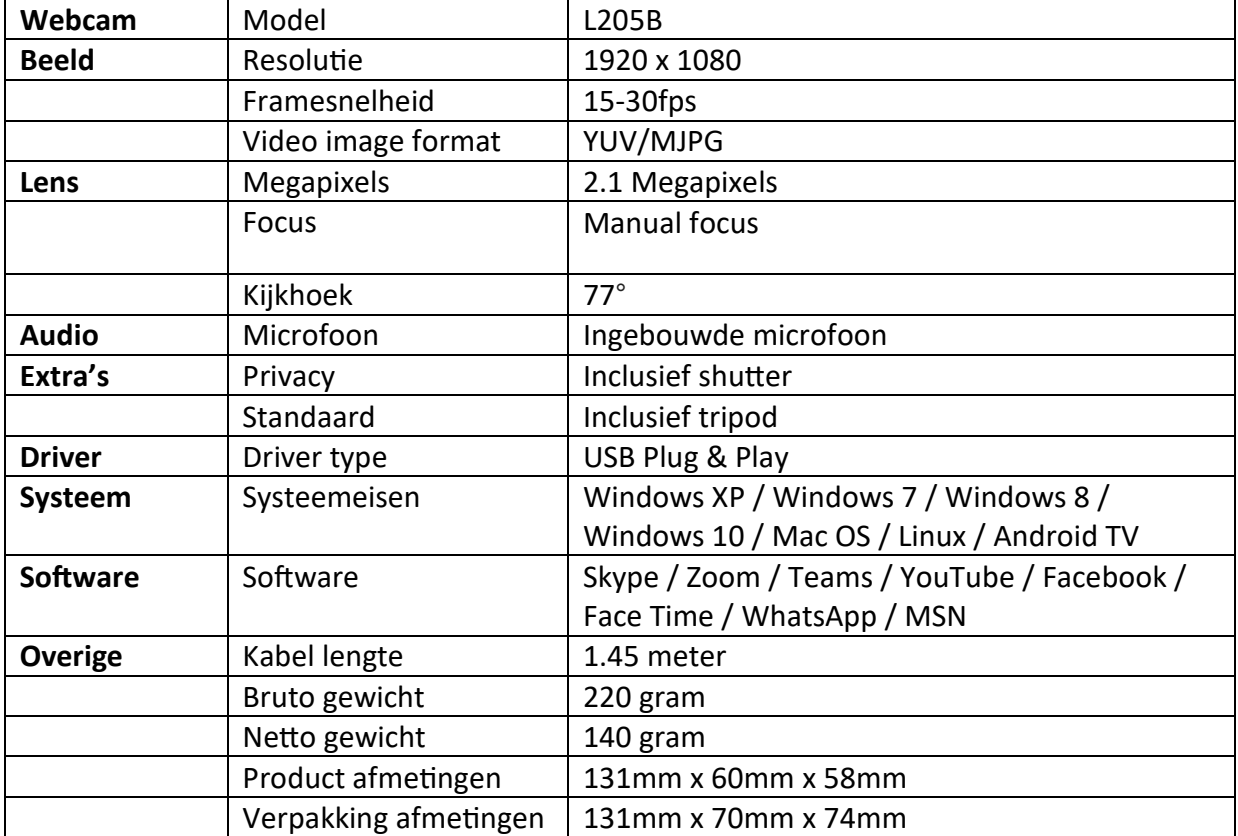

### **Product specificaties**

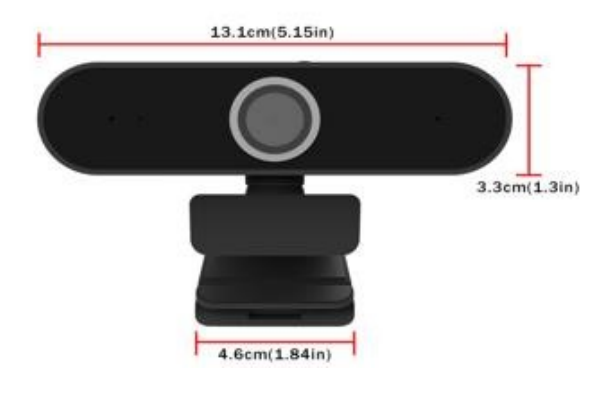

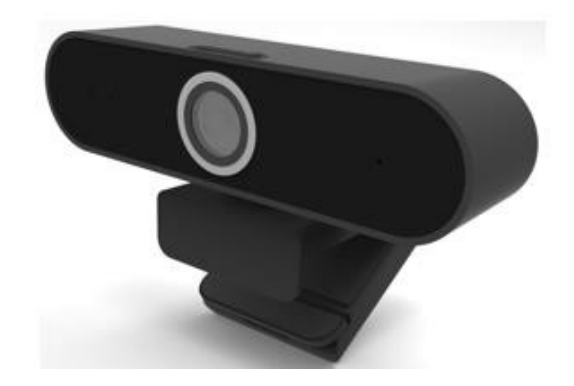

### **Instructies voor het gebruik**

Het aansluiten van deze webcam is zeer simpel. Plaats de USB van de webcam in de USBpoort van de computer. Als het goed is zou de webcam het nu moeten doen. Zo niet, volg dan de volgende stappen:

1. Klik op 'Instellingen' van de software die u gebruikt

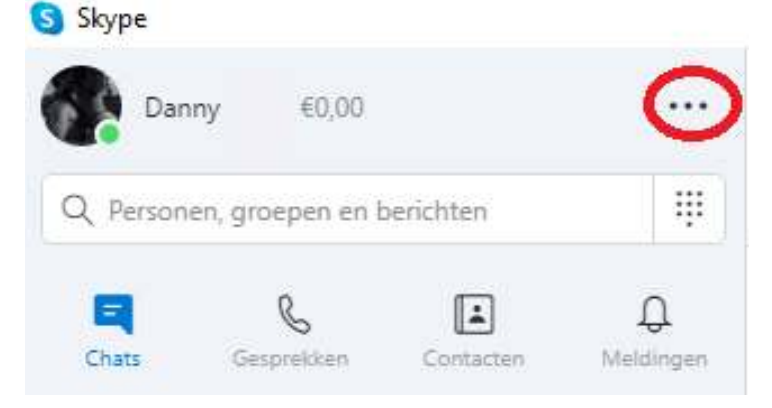

2. Klik op 'Audio en video'

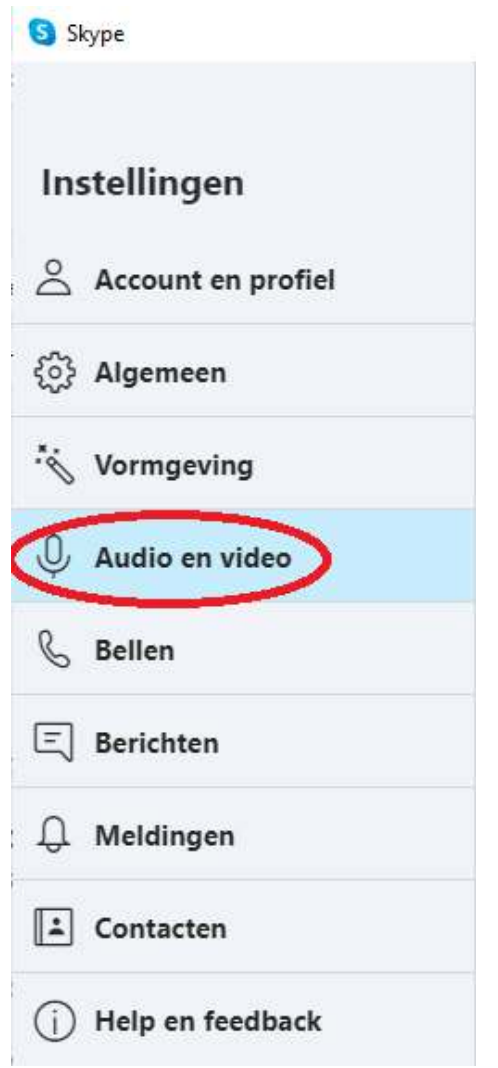

3. Selecteer 'USB Camera' voor het juiste beeld

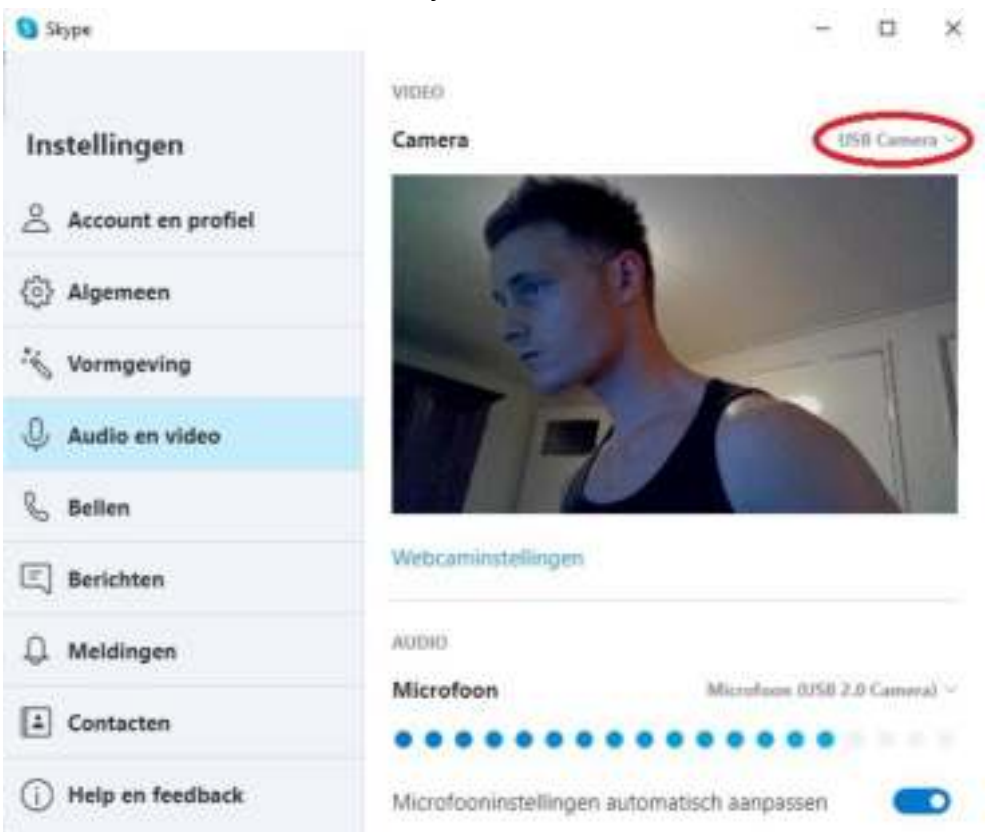

4. Selecteer 'Microfoon (USB 2.0 Camera)' voor de juiste microfoon

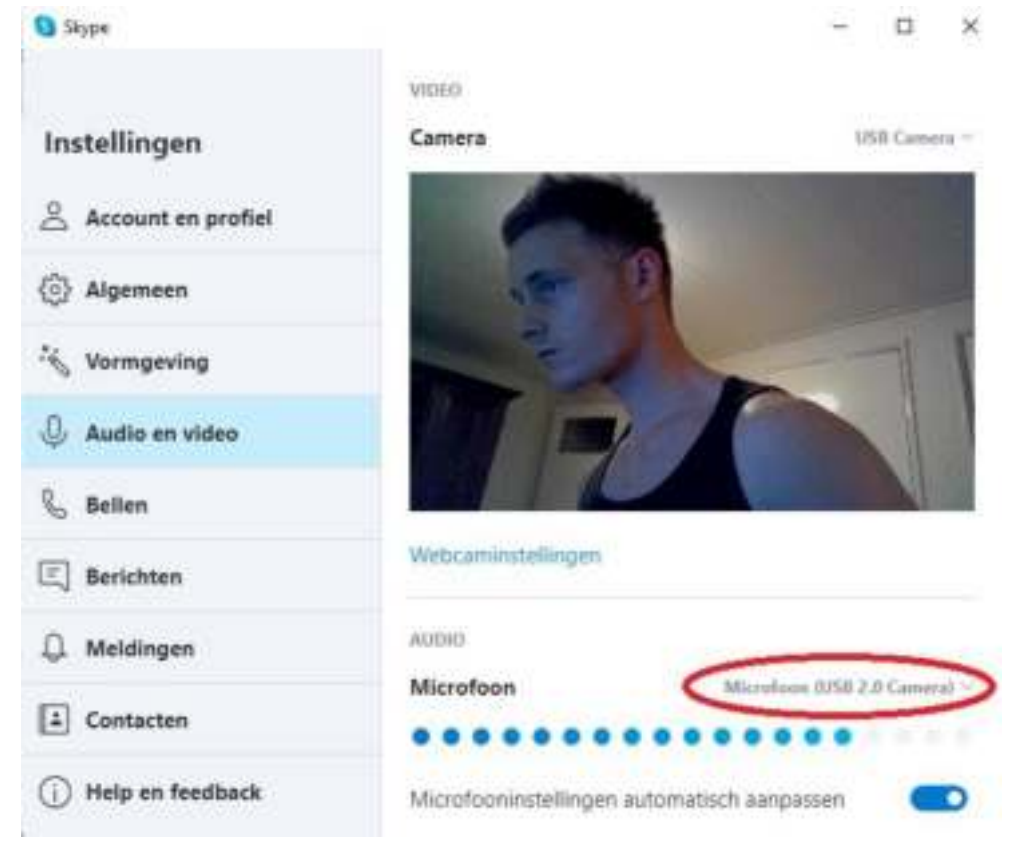

#### **Webcaminstellingen**

Is er misschien sprake van te veel of weinig lichtinval? Of bent u simpelweg niet tevreden met het beeld? Klik dan op 'Webcaminstellingen' in uw software.

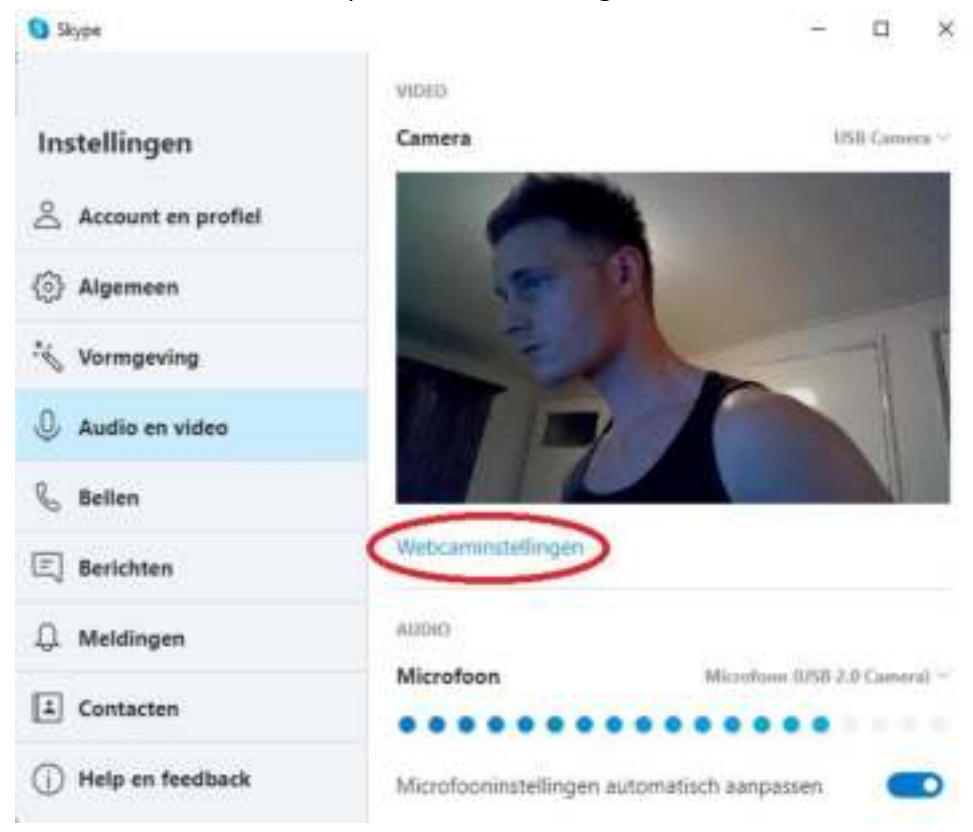

Zodra u op webcaminstellingen heeft geklikt kun je de volgende beeldinstellingen van de webcam wijzigen:

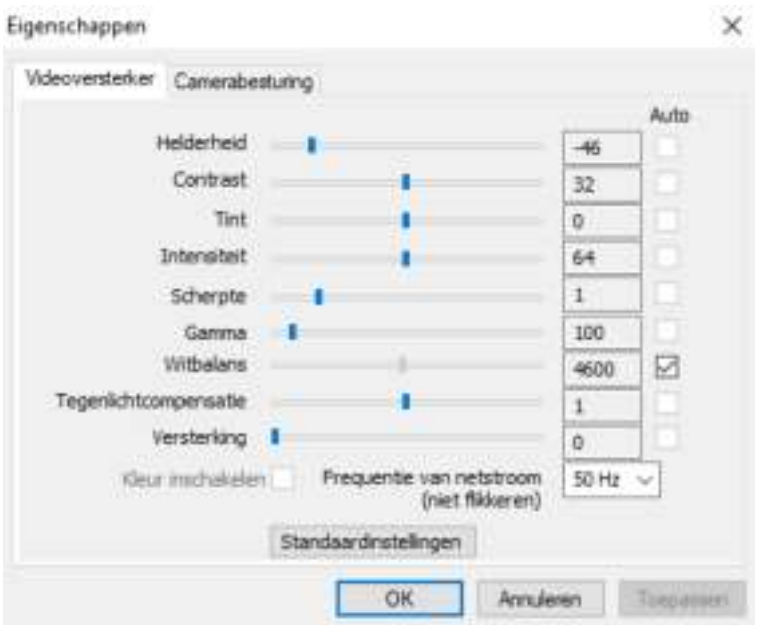